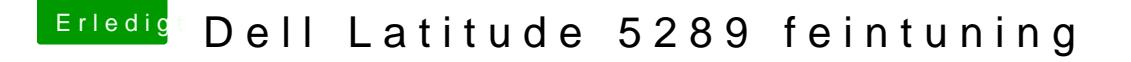

Beitrag von doeriol2016 vom 2. Februar 2018, 22:19

Guten Abend zusammen,

habe leider ein Problem und finde meinen Fehler einfach nicht. Ich würde gerne auf mein Dell Latitude 5289 HS 10.13.3 installieren

Technische Daten : I5 7300U, 16GB RAM, 1TB NVME SSD, Mainboard.... hmm gute Frage.

Clover Verzeichnis welche ich benutze hänages üch ein in übersehe ich vorlauter suchen das einfachste. Fehlerbild natürlich genau so

Danke euch schon mal

Beitrag von Dr.Stein vom 2. Februar 2018, 22:28

Ich hab mich mal dran versucht... diese FakePCIID dinger brauchst du eig ni

Beitrag von doeriol2016 vom 2. Februar 2018, 22:48

bekomme nun das Bild

Beitrag von Dr.Stein vom 2. Februar 2018, 22:57

schon mal nen gutes Zeichen. Allerdings merke ich mir nie wie man da was ausliest. Meisten ist es die I mal mit -liluoff

Beitrag von doeriol2016 vom 2. Februar 2018, 23:02

leider selbes Bild wie ohne

Beitrag von Dr.Stein vom 2. Februar 2018, 23:07

Setze mal in der config.plist den Fix\_Headers unter APCI. Hab da g bekommen

Beitrag von doeriol2016 vom 2. Februar 2018, 23:12

Ist jetzt schon weiter gelaufen aber wieder in Panic

Beitrag von Dr.Stein vom 2. Februar 2018, 23:17

hmmm... eventuell sollte sich da noch mal jemand den clover Ordner anseher [@al60](https://www.hackintosh-forum.de/index.php/User/763-al6042/)42st bisschen geübt bei modernen Noodebojoeknsand anders der grad Z hat

Beitrag von doeriol2016 vom 2. Februar 2018, 23:19

[@al60](https://www.hackintosh-forum.de/index.php/User/763-al6042/)42n ihn dachte ich schau schon Mal sehen wer sich noch meldet, wäre cool das Teil zum fliegen zu bekomme

Beitrag von Dr.Stein vom 2. Februar 2018, 23:20

[@griv](https://www.hackintosh-forum.de/index.php/User/1-griven/)eund@grtsind auch etwas erfahrener als icke. vo[m @Dent](https://www.hackintosh-forum.de/index.php/User/14481-Dentai/)akia m der spannende Tipp von v@rcheinHa Codtéware iss was

kannst ja deine aktuelle config.plist noch mal hoch laden zum gucken

Beitrag von Noir0SX vom 2. Februar 2018, 23:23

Versuch mal die Zeilen, vor deinem letzten Bild uns zu zeigen.

Beitrag von doeriol2016 vom 2. Februar 2018, 23:23

der TIPP war ja schon sehr gut, lief ja dann schon einiges weiter als zum An Anbei die Plist

@ Black O Su \& I ches meinst genau ?

Beitrag von Noir0SX vom 2. Februar 2018, 23:26

.[. Dell Latitude 5289 Installation](https://www.hackintosh-forum.de/index.php/Thread/35817-Dell-Latitude-5289-Installation-startet-nicht/?postID=388095#post388095) stalltiet ndieh Zeilen davor

Beitrag von doeriol2016 vom 2. Februar 2018, 23:34

ok Moment muss nochmal meinen Clover Ordner dann auf Stick packen. Hier mal Bilder was derzeit kommt, danach kommt dann wieder das Panic Bild

mit meinem Ordner wo sich nicht viel tut kommt das Bild von meinem ersten läuft so schnell ab.

Beitrag von ralf. vom 3. Februar 2018, 00:16

Probier die mal

Beitrag von Dr.Stein vom 3. Februar 2018, 00:31

## [@ra](https://www.hackintosh-forum.de/index.php/User/24489-ralf/)lf.

Ich hoffe du hast die für den Dell gemacht und nicht für den PC in dem dein inject nvidia hin ein bisschen verwirrt mich auch dein SMBIOS Eintrag. Wieso hast du das lee

Beitrag von ralf. vom 3. Februar 2018, 00:35

[@Dr.St](https://www.hackintosh-forum.de/index.php/User/7503-Dr-Stein/)ein Die ist für den Dell. Rehabmans Werk, sollte eigentlich gehen

Beitrag von doeriol2016 vom 3. Februar 2018, 00:38

Werde ich testen sobald wieder ins Büro kann... Kind grad aufgewacht

Update.@ralf. leider kein Boot möglich im Clover erscheint kein U Installationsdateien.

Beitrag von Dentai vom 3. Februar 2018, 14:30

Hier muss ein Laptop Profi ran. Alle Versuch sind bisher gescheitert. Ich hab auch im Netz keine weiteren Infos zu dem Ding in Sachen Hackintosł

Beitrag von Dr.Stein vom 3. Februar 2018, 14:40

Ich würd mir das dingen ja gerne mal live und in Farbe ansehen Manheim ist da wohl näher dran. Oder mal nach nach Essen zum Stammtisch

Beitrag von doeriol2016 vom 3. Februar 2018, 14:44

Überlege auf die HCKCN18 zu gehen [@Dr.St](https://www.hackintosh-forum.de/index.php/User/7503-Dr-Stein/)ekennst dich mit DSDT haaubs da so ein kleines Problem mit meinem Hack Beitrag von Dr.Stein vom 3. Februar 2018, 14:46

Nope, DSDT ist nicht meine Welt... da lasse ich mir immer helfen bei der HackCon18 bin ich auch dabei

Beitrag von doeriol2016 vom 3. Februar 2018, 14:53

Wer hilft dir denn dabei ?

Beitrag von Noir0SX vom 3. Februar 2018, 15:03

Neuer Versuch ...

Beitrag von doeriol2016 vom 3. Februar 2018, 16:01

[@BlackO](https://www.hackintosh-forum.de/index.php/User/40078-BlackOSX/)StXp Installationsroutine startet und ich komme in den Installer auch sauber erkannt. Trackpad funktioniert aber nicht.

Hast du vielleicht auch zufällig eine Idee was mein anderes Thema ange soweit, dass die DSDT/SSDT als Fehlerquelle ausgemacht habe.

Beitrag von Noir0SX vom 3. Februar 2018, 20:35

Beim Booten mal F4 drücken, dabei die erstellten Daten in ACPI->orgin hier Mit Hilfe Das neue Rundum-sorglos-Paket - Tools die deede DRGbeMasaget

laden und starten Bilder hochladen Die gespeicherte Datei aus ioReg (im Anhang) hochladen

Vielleicht läuft das über i2c

Du hast ja verschiedene Themen, dort sollten sie auch seperat beantwortet v Trage den Dell mal in deine Hardware ein, das man nicht [https://www.hackintosh-forum.d &minformati](https://www.hackintosh-forum.de/wffaq/index.php/FAQ/206-Systeminformationen-eintragen/)onen-eintragen/

Beitrag von doeriol2016 vom 3. Februar 2018, 22:12

erledigt, installiere jetzt gleich mal das OS X auf dem Dell NB mit exte alle gewünschten Daten hoch

Update : Installation ist gleichad Grothinuten noch

Update@ BlackO & Ker die Daten zum NB. Hoffe war alles was du brauchst

Beitrag von Noir0SX vom 4. Februar 2018, 00:58

Mal sehen ob das Touchpad was sagt...

Beitrag von scarface0619 vom 4. Februar 2018, 11:40

@ BlackO Stider noch keine Besserung, Trackpad noch ohne Funktion.

Schaue gerade mal nach Sound usw. vielleicht bekomme ich auch den Touchs

Beitrag von Noir0SX vom 4. Februar 2018, 11:57

Kannst Du nach dem Booten vom letzten EFI, nochmal eine ioReg hier hochla

Beitrag von scarface0619 vom 4. Februar 2018, 12:10

klar kein Problem

Beitrag von Noir0SX vom 4. Februar 2018, 12:32

[@anonymous w](https://www.hackintosh-forum.de/index.php/User/38895-anonymous-writer/)ritaenst Du mal nach dem GPIO Pinning schauen, hast es ja mal gemacht.

Geladen laut letzter ioReg wird er ja schon mit Detl leattende EF5128(9DSD [Installation start](https://www.hackintosh-forum.de/index.php/Thread/35817-Dell-Latitude-5289-Installation-startet-nicht/?postID=388540#post388540)et nicht

Beitrag von anonymous\_writer vom 4. Februar 2018, 13:20

Kann ich gerne machen. Benötige dazu die aktuell verwendete DSDT.a DSDT.aml.

Beitrag von Noir0SX vom 4. Februar 2018, 13:22

original ... [Dell Latitude 5289 Installation](https://www.hackintosh-forum.de/index.php/Thread/35817-Dell-Latitude-5289-Installation-startet-nicht/?postID=388459#post388459) startet nicht verwendete ... [Dell Latitude 5289 Installation](https://www.hackintosh-forum.de/index.php/Thread/35817-Dell-Latitude-5289-Installation-startet-nicht/?postID=388540#post388540) startet nicht

Beitrag von scarface0619 vom 4. Februar 2018, 14:48

Danke euch

Beitrag von anonymous\_writer vom 4. Februar 2018, 20:04

Um das Trackpad zum laufen zu bringen sollten wir erst mal herausfinden sich hier handelt. Weder in der dsdt.aml noch in der IOREG ist ein Elan Trackpad zu finden das auch angezeigt wenn es noch nicht richtig GPIO gepinnt ist.

Am besten machst du das über Windows oder Linux. In den Bildern habe i ich suche.

Beitrag von scarface0619 vom 4. Februar 2018, 21:37

Ok muss ich mal schauen wie es mache, will eigentlich nicht nochmal Win und dann wieder OS X, vielleicht sehe ich die INFO auch mit dem Windows 1

Beitrag von anonymous\_writer vom 4. Februar 2018, 22:26

Das zweite Bild ist mit SystemRescueCd gemacht. SystemRescueCd k Bootstick kopieren und dann von diesem Booten. Unter Systemeinstellunge das Bild oben.

[http://www.system-rescu](http://www.system-rescue-cd.org/)e-cd.org/

Beitrag von scarface0619 vom 4. Februar 2018, 22:27

[@anonymous w](https://www.hackintosh-forum.de/index.php/User/38895-anonymous-writer/)Gterchen Gedanke gehabt, das erklärt glaub ich warum es n n Scheint kein Elan zu sein.. hoffe hast dennoch eine Lösung

Beitrag von anonymous\_writer vom 4. Februar 2018, 23:10

Wacom ist ein Hersteller für Pen Tablet mit Stift. Anscheinend machen die a

Ich glaube nicht das dieser von dem VoodooI2C unterstützt wird. [https://github.com/alexandred/VoodooI2C/w](https://github.com/alexandred/VoodooI2C/wiki/Compatibility)iki/Compatibility

Es gibt Treiber für diese Tablets. Ob die auch mit dem Trackpad funktioniere [http://www.wacom.com/en/support/product](http://www.wacom.com/en/support/product-support/drivers)-support/drivers

Beitrag von scarface0619 vom 4. Februar 2018, 23:33

Meinst meine Chancen sind eher schlecht oder ? Hab den Treiber mal vers nicht wirklich was getan. Schade, wäre ein geiles Hackbook gewesen Hardware.

Versuche mich mal an meinem Lenovo T440, das lief schon mal ohne größer

das ich da keine Wlan Karte einbauen kann, welche von OS X unterstützt wir

Beitrag von anonymous\_writer vom 5. Februar 2018, 08:50

Mit dem Trackpad von Wacom kann ich dir leider nicht weiterhelfen. Im dazu zu finden. Kann natürlich sein das wenn es mehrere davon gibt in Zukunft mal ei dazu einen Kext schreibt.

WLAN Karte für das T440 "könnte" diese passen. [https://de.aliexpress.com/item &2wFQz7EAYYA](https://de.aliexpress.com/item/BCM94352Z-NGFF-802-11ac-Dualband-Wireless-WIFI-f-r-Lenovo-Y50-70-Touch-04X6020-2018-wireless/32847621574.html?src=google&albslr=228423209&isdl=y&aff_short_key=UneMJZVf&source={ifdyn:dyn}{ifpla:pla}{ifdbm:DBM&albch=DID}&acnt=494-037-6276&albcp=664345099&albag=32945289759&slnk=&trgt=87981925924&plac=&crea=de32847621574&netw=g&device=c&mtctp=&gclid=EAIaIQobChMIiPD25Z2O2QIVxrrACh2wFQz7EAYYASABEgKpJvD_BwE)SABEgKpJvD\_BwE Broadcom BCM94352Z

Lenovo ist sehr heikel was die Whitelist angeht. Die WLAN Karte unterstützt. Ob die wirklich konform zur Whitelist ist müsste man testen.

Beitrag von scarface0619 vom 5. Februar 2018, 09:48

Danke anonymous writeer glaube das wird wahrscheinlich eher nicht pass Gerät liegt normal um die 1800 - in der Ausstattung, da kann man si Macbook kaufen :-).

Werde mich an das T440 machen, ist ja auch kein schlechtes Gerät. Wlar bestellt, mal sehen ob Sie erkannt wird.

Beitrag von anonymous\_writer vom 28. Mai 2018, 22:45

 $H$ all $\circledR$  scarface 0,619

ich habe deine original DSDT.aml hier im Thread gefunden.

Versuche mal auf Verdacht diese beiden Kexte im Ordner "/EFI/CLOVER/kext

Und dann Poste die Ausgabe vom IORegistryExplorer.

Beitrag von scarface0619 vom 28. Mai 2018, 22:54

anbei die gewünschte Info, leider geht weder Trackpad noch Tastatur damit

Beitrag von anonymous\_writer vom 28. Mai 2018, 23:06

Der Treiber ist für Geräte die an einem I2C Bus hängen. Tastatur hat damit i

Echt Kake Es wir genau das Trackpad gefunden welches eine Sonderfall ist.

Mache das gleich nochmal mit diesen beiden Kexten.

Beitrag von scarface0619 vom 28. Mai 2018, 23:14

the same againkein funktionierendes Trackpad wäre so ein geiles HackiBook wenns klappt ansonsten müsste ich halt dreh Hacki nehmen und hoffen das meine DW1830 funktioniert und das D Windows Umgebung installieren.

Beitrag von anonymous\_writer vom 28. Mai 2018, 23:22

Das sieht erst mal sehr gut aus. Auch wenn es nicht geht.

Normalerweiße fehlt es dann nur daran das GPIO Pinning noch nicht r deinem Laptop. Ist etwas Arbeit aber eventuell klappt es. Verwendest du aktuell eine dsdt.aml? Wenn ja benötige ich diese.

PS: Nochmal ich, Das ist glaube ich der Touchscreen welcher da erkar

Beitrag von scarface0619 vom 28. Mai 2018, 23:23

nein habe ich keine im Einsatz danke dir vielmals

Beitrag von anonymous\_writer vom 28. Mai 2018, 23:27

Hast du das PS gelesen im letzten Post von mir?

Beitrag von scarface0619 vom 28. Mai 2018, 23:34

Ja Laptop hat auch einen Touchscreen laut Dell soll das von Wacom sein und das trackpad von alps

Beitrag von anonymous\_writer vom 28. Mai 2018, 23:37

Und, funktioniert der mit den Kexten VoodooI2C.kext und VoodooI2CHID.kext?

Beitrag von scarface0619 vom 28. Mai 2018, 23:40

Sobald ich die beiden kext Files einfüge startet er nicht mehr

update: mit den letzten files von dir startet der pc wieder aber keine trackpad

update : Ioregistryexplorer files nach Integration deiner Dateien.

Beitrag von anonymous\_writer vom 28. Mai 2018, 23:48

OK, wie hast du dann die ioreg Datei erzeugt.

Durch diese beiden Kexte ( wenn Sie dann laufen ) kannst deinen Touchscree

Fürs Trackpad hilft es erst mal nichts. Bitte prüfe daher nochmals mit Bezeichnung deines Alps Trackpad ist. Das in Post 39 war dann nämlich dein Touchscreen.

Beitrag von scarface0619 vom 28. Mai 2018, 23:52

externe maus ok dann schaue ich morgen früh danach, muss dann doch mal pennen um Schulung weiter, aber vielen Dank. Poste dann mal das Ergebnis, was b Touchscreen geht dann erst mit dem Pining über DSDT oder ? Kannst erstellst die Datei ?

Beitrag von anonymous\_writer vom 29. Mai 2018, 00:01

Pinning passt bei dir bereits. Habe ich schon geprüft. [https://voodooi2c.github.io/#GPIO Pinn](https://voodooi2c.github.io/#GPIO Pinning/GPIO Pinning)ing/GPIO Pinning

Ich vermute eher das dir noch ein Windows Patch fehlt. Versuche es erst mal mit Clover Haken bei FixDarwin. Empfohlen wir jedoch [https://github.com/alexandred/ &er/Windows](https://github.com/alexandred/VoodooI2C-Patches/blob/master/Windows/Windows_10.txt)/Windows\_10.txt

https://github.com/alexandred/ & er/WindowsD Wazindomwus 6\_10m axnt aber erst dein DSDT.aml aufräumen.

Beitrag von scarface0619 vom 29. Mai 2018, 00:11

Oha DSDT genau das was ich überhaupt nicht blicke ;-). Grad den Linux Info zum alps zu bekommen

update: LOL gesehen das noch kext dev Mode an war, für die Installation w und siehe da, Neustart und Touch Screen geht. Erste Baustelle haben geschafft

update : jetzt muss nur noch die wlan Karte gehen wenn sie morgen kor auch ins internet damit. USB Typ a und c, Sound muss ich auch noch angel die Anleitung dazu schreiben.

Beitrag von anonymous\_writer vom 29. Mai 2018, 00:30

Na ja, eigentlich wollten wir das Tachpad zum laufen bringen u funktionierenden Touchscreen.

Vielleicht bekommst noch heraus was genau für ein Alps verbaut ist.

Die DW1830 läuft OOB ohne jegliche Kexte oder Clover Einstellung entfernen was bisher zu WLAN eingestellt hast.

Beitrag von scarface0619 vom 29. Mai 2018, 08:47

Bekomme folgendes angezeigt für das Touchpad, welches mit dem Resscue geht :

DLL07AA:01 044E:120B

wenn ich das Google bekomme ich ALPS I2C HID Device als Info

update : habe diese Anleitung gefunden, hier scheint man sich Touchpads mit I2C Connector zu beschäftigen. [https://voodooi2c.github.io/#Installa](https://voodooi2c.github.io/#Installation/Installation)t@ban/innsytraldation/riter

Beitrag von anonymous\_writer vom 29. Mai 2018, 09:58

Dein IOInterruptSpecifiers für dieses Gerät ist höher als 0x2F > 0x33.

Bedeutet du benötigst GPIO Pinning nach dieser Anleitung. [https://voodooi2c.github.io/#GPIO Pinn](https://voodooi2c.github.io/#GPIO Pinning/GPIO Pinning)ing/GPIO Pinning

## $@scarface0.619$  $@scarface0.619$

hier mal ein Versuch mit einer gepatchten DSDT.aml. "/EFI/CLOVER/ACPI/patched". Danach wenn das Trackpad nicht läuft wieder die ioreg hier hochladen.

Beitrag von scarface0619 vom 29. Mai 2018, 11:03

Ok mach ich gegen 17 Uhr sobald im Hotel bin Danke dir vielmals.. Sound Injekt ID hab ich mir auch schon rausgesucht.

[@anonymous w](https://www.hackintosh-forum.de/index.php/User/38895-anonymous-writer/)itetiedrer kein erfolg, hier mal wieder die IOREG

Beitrag von anonymous\_writer vom 29. Mai 2018, 21:12

GPIO funktioniert auch noch nicht. Versuch 2 diese DSDT.aml.

Beitrag von scarface0619 vom 29. Mai 2018, 21:22

leider noch kein Erfolg, wieder die IOREG

Beitrag von anonymous\_writer vom 29. Mai 2018, 22:01

Es hat sich was getan, aber etwas zu viel. GPIO geht, aber jetzt ist de weg. Vielleicht etwas zu viel herausgenommen. Hier nochmal eine.

Ich hoffe mal das dieses Trackpad auch unterstütz wird. Sonst war die Arbei Wenn du möchtest kannst du das gerne mal beim Kext Entwickler erfra normalerweise sehr schnell.

[https://gitter.im/alexandred](https://gitter.im/alexandred/VoodooI2C)/VoodooI2C

Positiv ist das es die richtige Stelle in der DSDT ist wo ich die Änderungen

Beitrag von scarface0619 vom 29. Mai 2018, 22:11

Leider immer noch das selbe Bild wie das was du als letztes gemacht h mal an. Geil ist ja das Touchscreen geht und wenn ich dann ne WLAN & BT magic maus nutzen kann :). Schaue jetzt mal nach dem Sound ... Hammer hinbekommen haben, das war es auf jeden fall schon wert und so ist das NB

Beitrag von anonymous\_writer vom 29. Mai 2018, 22:17

Sende trotzdem die ioreg mit der letzten dsdt.aml.

Beitrag von scarface0619 vom 30. Mai 2018, 08:57

Kein Problem schicke ich dir @ MacPeektönnte deine Hilfe hier beim Sound auch benötigen, anbei wied welches ich mit Linux erstellt habe. ALC 3253 laut den Infos der Audio Chips

Beitrag von MacPeet vom 30. Mai 2018, 10:32

ALC3253 ist ALC225, dafür gibt es bis jetzt zwei ID's (28 und 33) in der App Diese beiden könnt Ihr erst einmal versuchen, vielleicht passt ja ein Layout

Nun folgendes und bitte aufmerksam alle Punkte beachten!

- AppleHDA muss noch original sein

- aktuelle AppleALC + Lilu nach /other und KextInject sollte auf "Yes" steher - ferner wichtig:

In Eurer DSDT ist aktuell noch kein HDEF gepatcht. Das Device heißt hier no

Ihr braucht also unbedingt diesen Patch im Clover:

- FixHDA setzen im Clover
- bei Audio Inject beide ID´s eintragen und nacheinander testen (28 und 33)
- Neustart versteht sich und jeweils schauen was geht

Beitrag von scarface0619 vom 30. Mai 2018, 13:33

[@anonymous w](https://www.hackintosh-forum.de/index.php/User/38895-anonymous-writer/)rainbei die IOREG mit der DSDT.aml @ MacPe betider kein Erfolg, sound bleibt tot

Habe mal den aktuellen Clover Ordner mit angehängt

Beitrag von MacPeet vom 30. Mai 2018, 14:09

Der HDAS to HDEF-Patch hat soweit funktioniert laut ioreg. Laut ioreg wu 21 (33) injected. Lilu liegt in alter Version vor in /other, bitte nochmals mit aktuellem Releas Alternativ kannst Du auch die beiden trial-Versionen nehmen, die ich ALC294 gepatcht habe, auch da ist ALC225 mit den beiden ID´s drin. Bitte für diesen Versuch auch CodecCommander.kext aus /other entferr ALC225 konfiguriert. Hierbei ist der Fehler-Ausschluss wichtiger, für ggf. einer Audio-Lösung den Kext später noch testen, sofern es erst einmal Audio gibt.

Wenn es dann auch noch nicht geht, dann Wandel ich mal Deinen Linux-D dat an. Vermutlich passen die Knoten nicht.

Beitrag von scarface0619 vom 30. Mai 2018, 15:15

Ohje Ohje dachte hab die aktuellen kopiert, da noch kein funktionierendes und ich erst noch USB 3 Typ C Ports testen muss mit dem Adapter... A siehe da läuft Mikrofon geht auch und die Webcam hab ich auch zum laufen g fehlt nur noch das Trackpad dann wäre das Ding fertig und dann ha Hackbook denke ich am laufen

Dell DW1560 ist bestellt und sollte morgen ankommen

Beitrag von anonymous\_writer vom 30. Mai 2018, 16:15

Leider gibt s mit dieser DSDT.aml das gleich Ergebnis wie bei der Letzten. GPIO funktioniert jetzt, leider wird jedoch das Trackpad als "XXXX0000" erk

Bitte frage bevor wir weitermachen beim Entwickler nach ob dein Tra unterstützt wird.

Beitrag von scarface0619 vom 30. Mai 2018, 18:44

[@anonymous](https://www.hackintosh-forum.de/index.php/User/38895-anonymous-writer/) wrstoerhabe mal gefragt aber wurde direkt abgewiesen Dokumentationen schauen und dort würde ich rausfinden ob unterstützt o ich folgendes gefunt the https://github.com/alexandred/&I2C/blob/master/README.m würde sagen sollte gehen oder was meinst du ?

Update : Versuche heraus zu finden wie ich an die Daten komme welche [@anonymous w](https://www.hackintosh-forum.de/index.php/User/38895-anonymous-writer/)wierde aus dem S... Trackpad nicht schlau

Beitrag von anonymous\_writer vom 30. Mai 2018, 21:46

Ist gar nicht so einfach. Was wird mit dieser dsdt.aml im IOREG Explorer an

Habe noch eine zweite Variante angehängt.

Beitrag von scarface0619 vom 31. Mai 2018, 00:45

[@anonymous w](https://www.hackintosh-forum.de/index.php/User/38895-anonymous-writer/)rAlso leider noch keine Funktion aber im IOREG hat sich steht jetzt ein Name drin :). Sorry für späte Feedback, war noch unterwegs.

meinst jetzt fehlt noch viel ?

Update: So das gute Stück hat jetzt auch internet und hat erstmal ein Kext L

Beitrag von anonymous\_writer vom 1. Juni 2018, 11:28

 $H$ all $@$ scarface $0,619$ 

leider kann ich dir nicht wirklich weiterhelfen bei diesem Trackpad. Voodoo dein Alps DLL07AA noch nicht. Du mußt warten bis es ein Update dazu g neuen Alps Trackpads unterstützt.

Die Wahrscheinlichkeit ist Groß das es mal unterstützt wird da der Voodoo die aktuellen Linux Kernel Treiber. Somit kann die Unterstützung mit jed dieses Kextes kommen.

Ich empfehle dir die DSDT.aml im Anhang zu benutzen. Da bin ich mit GPIO-Pinning für das Trackpad funktioniert und wenn dann mal ein n kommt läuft das Trackpad auch damit.

Gruß Michael

Beitrag von scarface0619 vom 1. Juni 2018, 20:11

Hey Michael,

vielen dank für die geile Unterstützung hab jetzt die Entwickler angesc aussieht mit Support des Touchpads, bin auf Antwort gespannt.

Sonst läuft das Teil wie eine eins jetzt sonntag kommt noch die wlan Karte rein und dann ist es eigentlich Geschä läuft behelfe ich mir mit dem Touchscreen.

Gruss Oli

Beitrag von anonymous\_writer vom 1. Juni 2018, 20:33

Das mit dem Touchscreen find ich auch voll cool, zumal es das so nicht gi nur als Hacki

Beitrag von scarface0619 vom 1. Juni 2018, 21:13

Ja sehr geil

Beitrag von scarface0619 vom 3. Juni 2018, 20:22

TOP Gerät Anleitung folgt wenn alles geht.

[@anonymous w](https://www.hackintosh-forum.de/index.php/User/38895-anonymous-writer/)iatuetr den Kollegen von Voodool2C Gitter

@ Oli2016 voodool2CControllerDriver::TPD1 Could not find GPIO controller,  $\epsilon$ means you have not applied the gpio controller patch

kannst du damit was anfangen ?

Beitrag von anonymous\_writer vom 4. Juni 2018, 16:57

Ja kann ich, diesen Patch hatte ich noch nie benötigt, kann ihn dir ab dsdt.aml einbauen.

Beitrag von scarface0619 vom 4. Juni 2018, 17:29

[@anonymous w](https://www.hackintosh-forum.de/index.php/User/38895-anonymous-writer/)pieefrekt danke bastel jetzt tauch noch bissle am T480 im Hotel

Beitrag von anonymous\_writer vom 4. Juni 2018, 17:35

Habe den besagten Patch eingebaut. Teste mal und poste dann wieder die io

Beitrag von scarface0619 vom 4. Juni 2018, 20:02

Anbei die neue IOREG mit der neuen DSDT

bin mal gespannt ob es geklappt hat mit dem Controller, gehen tut es noch n

[@anonymous](https://www.hackintosh-forum.de/index.php/User/38895-anonymous-writer/) wriHteelrligkeitssteuerung ist drin undbelabtiagusch du noch was wegen Funktionstasten ?

Beitrag von anonymous\_writer vom 4. Juni 2018, 20:41

Nee leider nicht. Jetzt ist alles weg und sicher geht der Touchscreen auch n

Wundert mich auch nicht da in der Anleitung seht nur für Skylake. War diese [https://github.com/alexandred/ &s/tree/ma](https://github.com/alexandred/VoodooI2C-Patches/tree/master/Controllers)ster/Controllers

Die anderen beiden sind enthalten und so wie ich es sehe Funktioniere leider nicht der Kext. [https://github.com/alexandred/ &-Patches/t](https://github.com/alexandred/VoodooI2C-Patches/tree/master/GPIO)ree/master/GPIO [https://github.com/alexandred/ &er/Windows](https://github.com/alexandred/VoodooI2C-Patches/blob/master/Windows/Windows_10.txt)/Windows\_10.txt

Beitrag von scarface0619 vom 4. Juni 2018, 20:45

habe die andere DSDT wieder geladen hier geht der Touchscreen was sel einfach bis sich da mal was tut... würde dann wenn die Funktionstasten g dazu erstellen mit allen Files. Habe heute die Config überarbeitet und Store usw. Würdest das noch machen mit dem DSDT Patch für Funktionstas diese DSDT

Beitrag von anonymous\_writer vom 5. Juni 2018, 08:42

Mit dieser dsdt.aml sollten die Helligkeitstasten am DELL funktionieren.

Beitrag von scarface0619 vom 5. Juni 2018, 08:52

Lautstärke Regelung funktioniert aber Helligkeit leider nicht

Beitrag von anonymous\_writer vom 5. Juni 2018, 09:06

Du verwendest denn original VoodooPS2Controller.kext?

Beitrag von scarface0619 vom 5. Juni 2018, 09:08

ja und auch den aktuellen laut kextupdater

[@anonymous w](https://www.hackintosh-forum.de/index.php/User/38895-anonymous-writer/)ill pedrate : auf FN + F6 wird das Display dunkler aber keine T wieder heller. Normal sollte es über die FN + Cursortaste UP und Down gehe

Beitrag von anonymous\_writer vom 5. Juni 2018, 09:57

Geht es mit dieser?

Beitrag von scarface0619 vom 5. Juni 2018, 10:52

Beitrag von anonymous\_writer vom 5. Juni 2018, 10:56

Soll dann heißen geht jetzt

Beitrag von scarface0619 vom 5. Juni 2018, 10:57

ja sogar sehr gut und auf den richtigen Tasten. Gibt es hier ein gutes dann nämlich auch mal an dem T480 versuchen.

Beitrag von anonymous\_writer vom 5. Juni 2018, 11:04

Richtig Anleitung gibt es keine. Mann muss in der DSDT.aml die S Funktionstasten angesprochen werden. War für deinen Dell leicht da e Stelle ist wie an meinem Dell Latitude E6330.

Herausbekommen kann man das über diese Tool. Funktioniert jedoch nicht be [https://github.com/RehabMan/OS-](https://github.com/RehabMan/OS-X-ACPI-Debug)X-ACPI-Debug

Beitrag von scarface0619 vom 29. Juli 2018, 22:49

[@anonymous w](https://www.hackintosh-forum.de/index.php/User/38895-anonymous-writer/)rhad bre mal mein Dell 5289 neue Updates gemacht und jet zwar das Touchscreen noch aber das Touchpad jetzt nicht mehrDa hakset du ein dir

Beitrag von anonymous\_writer vom 30. Juli 2018, 07:24

Was genau hast du denn upgedatet?

Beitrag von scarface0619 vom 30. Juli 2018, 08:14

Achse sorry Clover plus alle Kexte, habe auch die Intel rausgeworfen und dafür Whatever Dabei wurden auch die Voodoo2C aktualisiert und die CHID, Touchscreen ge aber das Touchscreen nicht mehr.

Beitrag von anonymous\_writer vom 30. Juli 2018, 08:55

Gib mal diesen Befehl im Terminal ein und poste das Ergebnis.

Code

1.kextstat | grep -v com.apple

Beitrag von scarface0619 vom 30. Juli 2018, 09:04

Ergebnis der Abfrage